#### CIS 4004: Web Based Information Technology Spring 2013

#### Inside HTML5 – Part 3

Instructor : Dr. Mark Llewellyn markl@cs.ucf.edu HEC 236, 407-823-2790 http://www.cs.ucf.edu/courses/cis4004/spr2013

#### Department of Electrical Engineering and Computer Science University of Central Florida

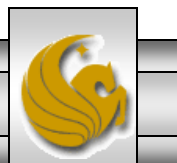

*CIS 4004: Web Based IT (Inside HTML5 – Part 3) Page 1 © Dr. Mark Llewellyn*

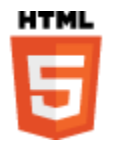

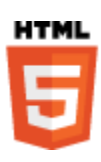

- Before looking at some of the new elements of HTML5 such as the form element, I want to wrap up a few loose ends with how some XHTML, HTML4, and HTML5 semantics merge in HTML5.
- In Inside HTML5 Part 1, we looked at several HTML5 structural elements, such as h1-h6, div, article, section, header, footer, nav, and aside.
- The div and h1-h6 elements are the only ones that predate HTML5. Until HTML5, the div element was the de facto choice for surrounding chunks of content such as a page ' s header, footer, main content, and sidebars so that they could be styled with CSS.

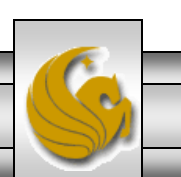

*CIS 4004: Web Based IT (Inside HTML5 – Part 3) Page 2 © Dr. Mark Llewellyn*

- The div element had no semantic meaning in HTML4 or XHTML and it still doesn't in HTML5.
- That ' s why HTML5 introduced the new header, footer, article, section, aside, and nav elements. These elements have a semantic meaning which the div element does not.
- The div element doesn't go away in HTML5, you should just have fewer occasions to use it than in the past.

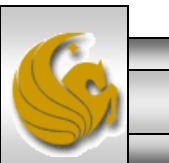

*CIS 4004: Web Based IT (Inside HTML5 – Part 3) Page 3 © Dr. Mark Llewellyn*

- As you will discover in your first project, the most common usage of the div element in HTML5 is for containing columar content for the purposes of positioning.
- You grouped together content that you wanted to represent in each column and placed this content inside a div element. Then that div element was styled accordingly.
- In this case a div makes sense while a section element would not because semantically the column is not a section, but might contain many sections or articles inside the column. So the div is semantically correct in this context.
- The markup example on the next page illustrates this technique.

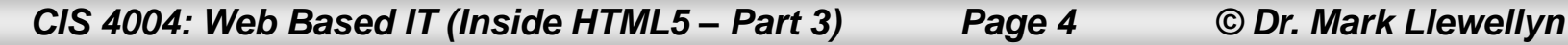

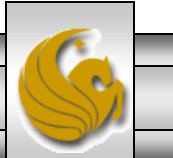

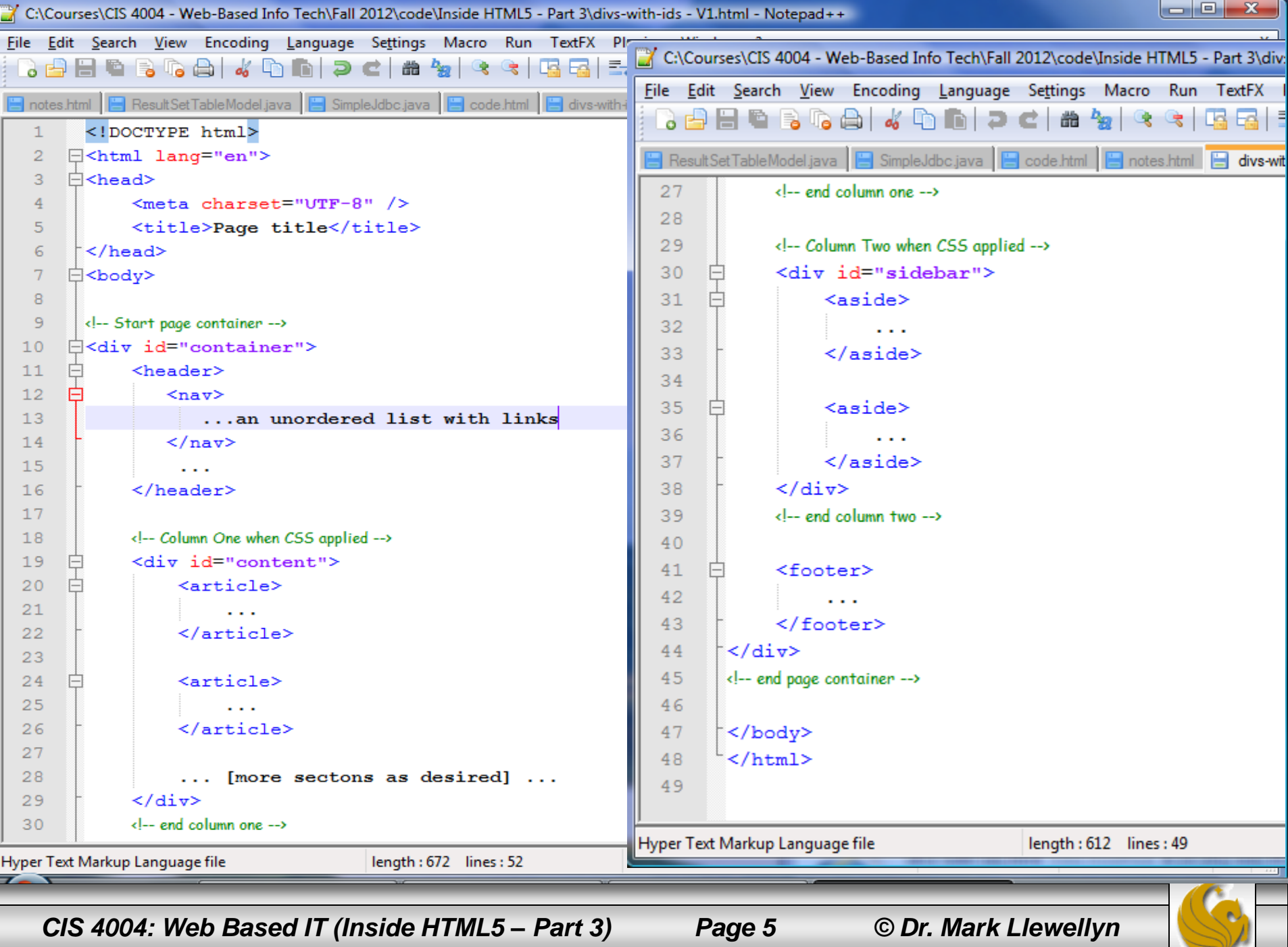

- The markup on the previous page represents a basic template for a very common two-column web page layout.
- While the markup shown doesn't really include anything useful that can be rendered, I've included a screen shot on the next page of this same markup styled so that you can see the visual layout that is represented by this markup using the div element as a generic container for the main structural elements of the page.
- The actual markup that created this rendering is available on the course website if you 'd like to look at it, but it doesn't contain anything special. (divs-with-ids-V1.html)

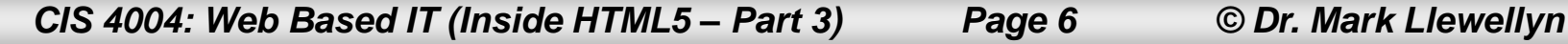

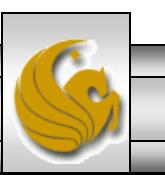

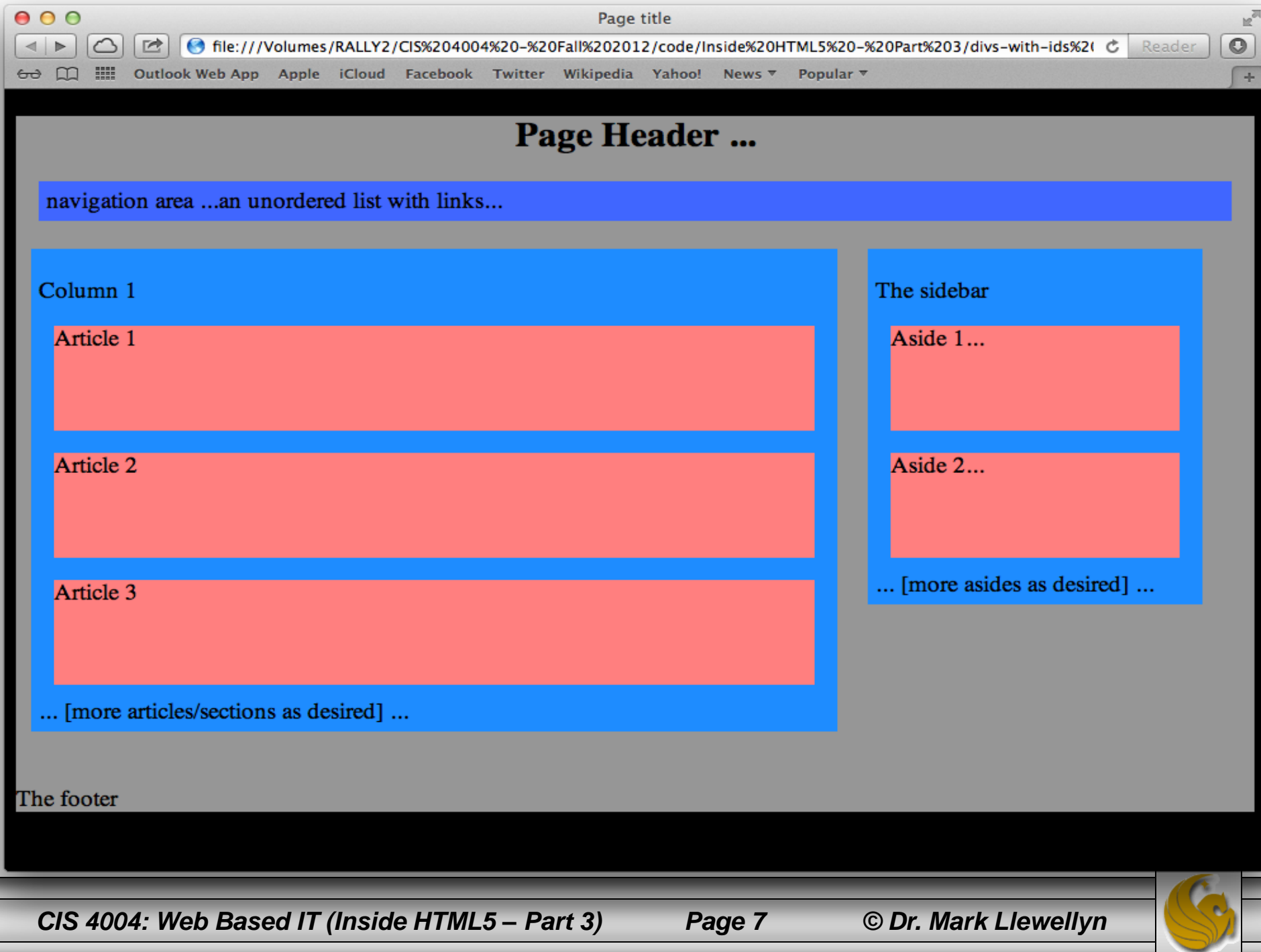

- Compare the two pieces of markup shown on the next page and their respective renderings on the following pages.
- What is the difference between the two pages?

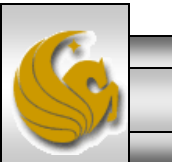

*CIS 4004: Web Based IT (Inside HTML5 – Part 3) Page 8 © Dr. Mark Llewellyn*

```
Markup 1 \left[\begin{array}{c} \frac{1}{2} & \frac{1}{2} \\ \frac{1}{2} & \frac{1}{2} \end{array} \right] Markup 2
 <!-- Start page container -->
闩<div id="container">
                                                                                                  <header>
       <header>
            <h2> Page Header ... </h2>
                                                                                                       \langle h2 \rangle Page Header ... \langle h2 \rangle<nav id="navigation">
            <nav id="navigation">
                                                                                                            navigation area ...an unordered list with links...
                 navigation area ...an unordered list with links...
                                                                                                       \langle/nav>
            \langle/nav>
       </header>
                                                                                                  </header>
                                                                                                  <!-- Column One when CSS applied -->
       <!-- Column One when CSS applied -->
                                                                                                  <div id="content">
       <div id="content">
                                                                                                      \langle h3 \rangle Column 1 </h3>
           \langle p \rangle Column 1 \langle p \rangle<article>
            <article>
                                                                                                            \langle h4 \rangle Article 1 \langle h4 \rangle\langle p \rangle Article 1 \langle p \rangle</article>
            </article>
                                                                                                       <article>
            <article>
                                                                                                            \langle h4 \rangle Article 2 \langle h4 \rangle\langle p \rangle Article 2 \langle p \rangle</article>
            </article>
                                                                                                       <article>
            <article>
                                                                                                            \langle h4 \rangle Article 3 \langle h4 \rangle\langle p \rangle Article 3 \langle p \rangle</article>
            </article>
                                                                                                       ... [more articles/sections as desired] ...
            ... [more articles/sections as desired] ...
                                                                                                  \langle/div>
       \langle/div>
      CIS 4004: Web Based IT (Inside HTML5 – Part 3) Page 9 © Dr. Mark Llewellyn
```
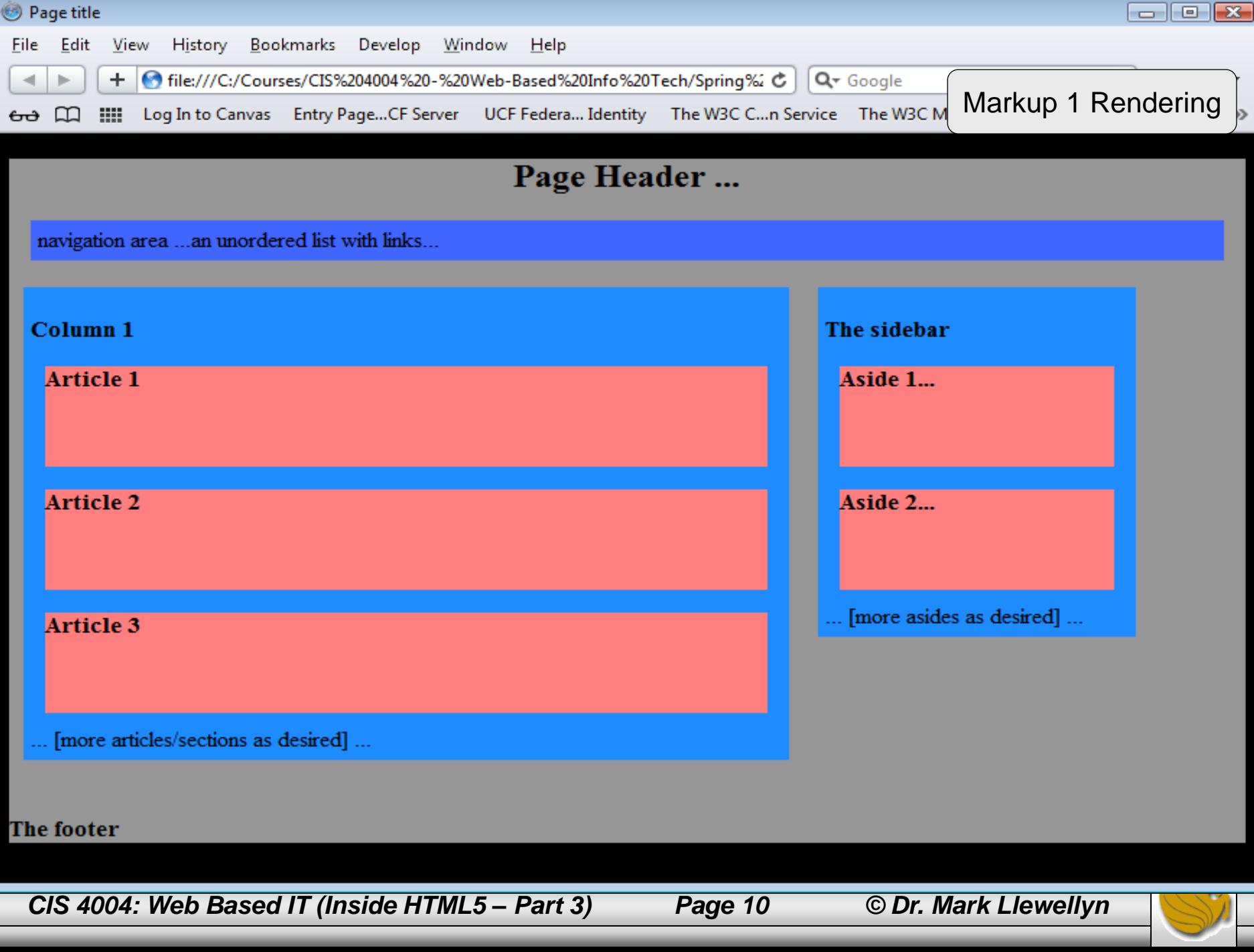

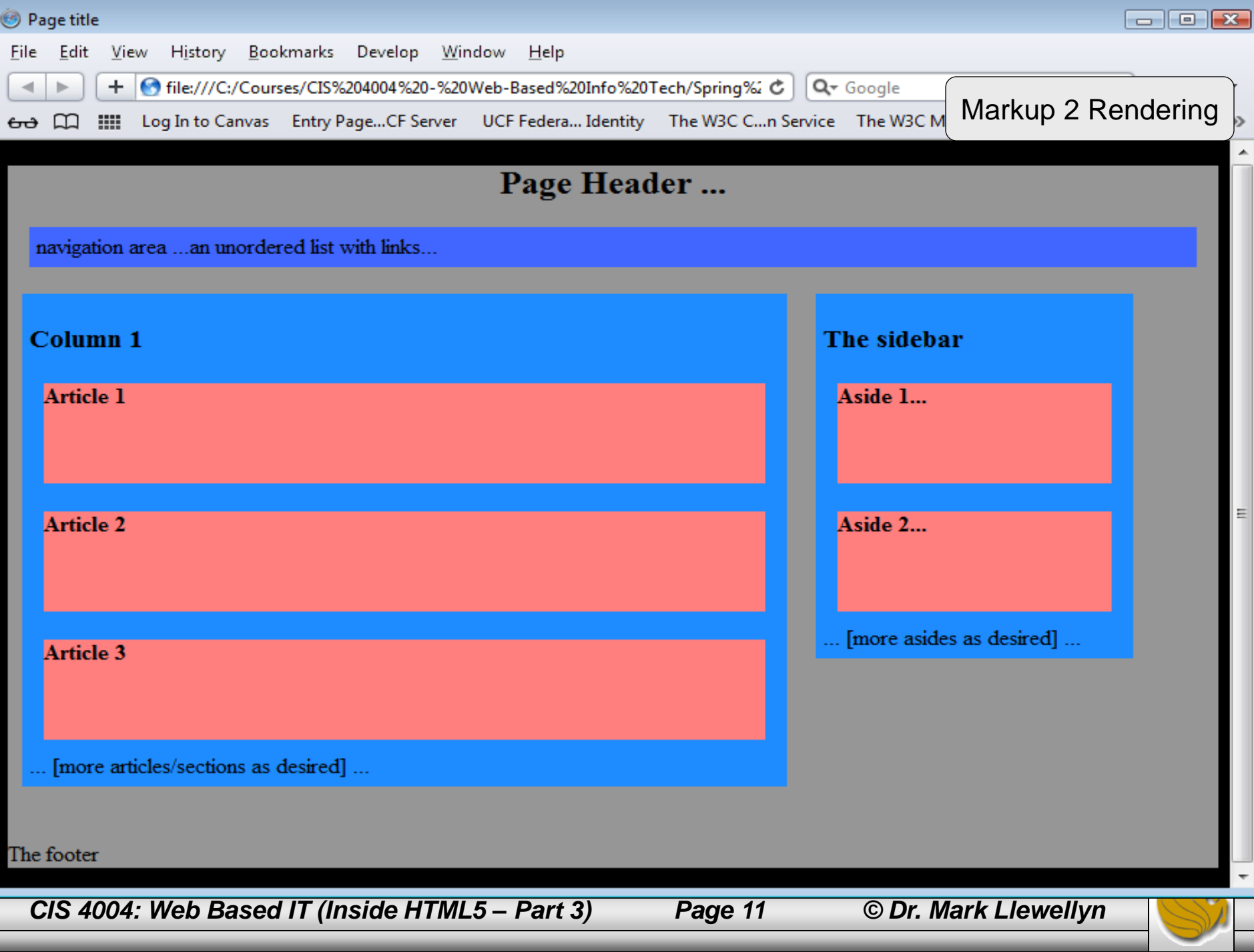

- What is different about the two pages is that markup 2 uses semantically correct HTML5 and markup 1 does not.
- Notice in markup1 that the column and article headers use paragraph elements to delineate them. In markup 2 the column and article headers are using proper heading elements.
- From the renderings of the two pages, you can't really see any difference between the two. However, there is a huge difference from an accessibility point of view.
- I've put both of these pages on the course website. I encourage you to use them as examples for what comes next.

![](_page_11_Picture_5.jpeg)

![](_page_11_Picture_7.jpeg)

- The accessibility of your web pages improves simply by using semantically correct HTML5. However, you can still do more with ARIA.
- Web Accessibility Initiatives Accessible Rich Internet Applications (WAI-ARIA), also known just as ARIA, is a draft specification (<http://w3.org/TR/wai-aria>) that improves the accessibility of web applications and web pages.
- ARIA enables developers and content authors to develop rich Internet applications and content that can be recognized and used by assistive technology.
- More often than not, assistive technology does not know what a widget is and rarely are widgets accessible with a keyboard.

*CIS 4004: Web Based IT (Inside HTML5 – Part 3) Page 13 © Dr. Mark Llewellyn*

![](_page_12_Picture_7.jpeg)

- When web page content is updated via JavaScript or an AJAX call, assistive technology does not know that the content has been updated, and thus cannot inform the user.
- Although we will not consider all the possible solutions that ARIA offers, I wanted you to see the Landmark Roles section of ARIA and how you can add these new roles to your HTML5 documents.
- To get a feel for how assistive technology works and how semantically correct HTML5 can enhance a user's experience on your web site who utilizes such technology, I suggest that you watch the following video: [http://www.youtube.com/watch?v=AmUPhEVWu\\_E](http://www.youtube.com/watch?v=AmUPhEVWu_E)

![](_page_13_Picture_4.jpeg)

![](_page_13_Picture_6.jpeg)

- Landmark Roles are regions of the web pages used as navigational landmarks. There are more than 50 of them listed in the specification. To see them all go to: (<http://w3.org/TR/wai-aria/roles> [-](http://w3.org/TR/wai-aria/roles) [landmark\\_roles](http://w3.org/TR/wai-aria/roles)).
- Here is a list of the more commonly used landmark roles:

```
role="article"
role="banner"
```

```
role="complementary"
```

```
role="contentinfo"
```

```
role="form"
```

```
role="heading"
```

```
role="main"
```

```
role="navigation"
```

```
role="search"
```
*CIS 4004: Web Based IT (Inside HTML5 – Part 3) Page 15 © Dr. Mark Llewellyn*

![](_page_14_Picture_14.jpeg)

- Landmark roles are added to your markup quite easily by simply appending the role to a semantically correct element.
- For example:

```
<form role="search">
```
</form>

. . .

- This signifies that the particular  $\leq$  form $>$  element (there might be several on a page) is used for searching.
- You can see from the list on the previous page that some have obvious pairings with new HTML5 elements.
- The markup on the next page illustrates the use of roles.

*CIS 4004: Web Based IT (Inside HTML5 – Part 3) Page 16 © Dr. Mark Llewellyn*

![](_page_15_Picture_11.jpeg)

![](_page_16_Picture_5.jpeg)

- Here is a brief description of some of the most commonly used landmark roles. For more information, I encourage you to do more research using the links to WAI-ARIA on the previous pages.
- role="banner" A region that contains mostly siteoriented content, rather than page-specific content. Siteoriented content typically includes things such as the logo or identity of the site sponsor, and a site-specific search tool. A banner usually appears at the top of the page and typically spans the full width of the page. Usage: add it to your pagelevel masthead (typically a header element), and use it only once on each page.

![](_page_17_Picture_3.jpeg)

- role="navigation" A collection of navigational elements (usually links) for navigating the document or related documents. Usage: This mirrors the HTML5 nav element, so add it to each nav element. This roles can used multiple times per page.
- $\text{role}$ ="main" The main content of a document. Usage: Add it to the container that contains the main section of content. Often this will be a div element, but it could be an article or section, too. Except in rare circumstances, your page should have only one area marked with main.

![](_page_18_Picture_3.jpeg)

- role="complementary"  $-$  A supporting section of the document, designed to be complementary to the main content…but that remains meaningful when separated from the main content. The complementary role indicates that the contained content is relevant to the main content. Usage: This mirrors the HTML5 aside element, so add it to an aside or a div that contains all complementary content. You can include more than one complementary role on a given page.
- role="contentinfo"  $-$  A large perceivable region that contains information about the parent document. Examples of information included in this region of the page are copyrights and links to privacy statements. Usage: Add it once on a page to your page-level footer, typically a footer element.

![](_page_19_Picture_3.jpeg)

*CIS 4004: Web Based IT (Inside HTML5 – Part 3) Page 20 © Dr. Mark Llewellyn*

## Things To Try Yourself With WAI-ARIA

- I encourage you to try some assistive technology and see how HTML5 markup with ARIA can enhance the experience.
- NVDA (Windows, free download at: [http://www.nvds](http://www.nvds-project.org/)[project.org/\)](http://www.nvds-project.org/).
- VoiceOver (free as part of Mac OSX and IOS4+).
- JAWS (Windows, free trial for 30 days available at: [http://www.freedomscientific.com](http://www.freedonscientific.com)).
- These three are among the most advanced screen readers available today. I strongly suggest you try one and test some of your markup in a screen reader as part of your normal development process.

*CIS 4004: Web Based IT (Inside HTML5 – Part 3) Page 21 © Dr. Mark Llewellyn*

![](_page_20_Picture_8.jpeg)

- When you use semantically correct HTML5 markup and augment it with the ARIA roles, one day assistive technology will be able to navigate easily to certain areas of the page content.
- However, at the moment, there is limited screen reader support not only for HTML5 but also for ARIA elements.
- HTML5 validation accepts ARIA roles. HTML4 validation does not, you will get validation errors with roles inserted into the markup. However, STOP USING HTML4!
- The use of roles also provides you with a pretty nifty CSS hook that adds to your arsenal of CSS selectors…see next page.

![](_page_21_Picture_5.jpeg)

![](_page_21_Picture_7.jpeg)

• Suppose that you have several headers or footers on a page, but you want to style the main page header and the main footer differently. You target them in the CSS using their roles as shown below:

```
000\bullet creating-generic-containers - without CSS copy.html
 /* to style all headers */header {background-color:red; border: 5px dotted black;}
 /* to style the main header - which might have a logo in it */header[role="banner"] {background-color:red; border:5px solid red;
                         color:yellow; }
 /* to style all footers */
 footer {background-color:blue; border: 3px dotted green; color:white; }
 /* to style the main footer - likely containing copyright info */footer[role="contentinfo"] {clear:left; background-color:green;
                              border: 3px solid blue; }
CIS 4004: Web Based IT (Inside HTML5 – Part 3) Page 23 © Dr. Mark Llewellyn
```
![](_page_23_Picture_5.jpeg)